## **Dot Plot**

The primary use of the dot plot is visualizing intensity values across samples.

We will invoke a dot plot from a gene list child spreadsheet with genes on rows.

- Right-click on the row header of the gene you want to visualize
- Select **Dot Plot** from the pop-up menu (Figure 1)

| Partek Genomics Suite - 1/Down_Syndrome_vs_Normal (A)<br>□<br>File Edit Transform View Stat Filter Tools Window Custom Help |                       |                                                      |                               |                             |                    |                                                      |                                                                     |                      |                                       |                |                                                |                                              |       |
|----------------------------------------------------------------------------------------------------|-----------------------|------------------------------------------------------|-------------------------------|-----------------------------|--------------------|------------------------------------------------------|---------------------------------------------------------------------|----------------------|---------------------------------------|----------------|------------------------------------------------|----------------------------------------------|-------|
|                                                                                                    |                       |                                                      |                               |                             |                    |                                                      |                                                                     |                      |                                       |                | Workflows Choose                               |                                              |       |
| Analysis X                                                                                                    |                       |                                                      |                               |                             |                    |                                                      |                                                                     |                      |                                       |                |                                                |                                              |       |
|                                                                                                    |                       |                                                      |                               |                             |                    |                                                      |                                                                     |                      |                                       |                |                                                |                                              |       |
| $\Box$ b $\mathbb{R}$ $\mathbb{R}$ $\otimes$ $\mathbb{R}$ $\circ$ $\mathbf{Y}$ $\mathbf{Q}$                                 |                       |                                                      |                               |                             |                    |                                                      |                                                                     |                      |                                       |                |                                                |                                              |       |
| □ 1 (Down_Syndrome-GE)                                                                                                    | Current Selection 212 |                                                      |                               |                             |                    |                                                      |                                                                     |                      |                                       |                |                                                |                                              |       |
| ANOVA-3way (ANOVAResults)<br>Down_Syndrome_vs_Normal (A)                                                                    | Column #              | Probeset ID                                          | В.<br>Chromosomal<br>Location | 14<br><b>Entrez Gene</b>    | 15.<br>Gene Symbol | 6.<br>Gene Title                                     | 7.<br>RefSeg<br><b>Transcript ID</b>                                | 18.<br>p-value(Type) | 19.<br>p-value(Tissue) p-value(Type * | 10.<br>Tissue) | 11.<br>p-value(Down<br>Syndrome vs.<br>Normal) | 12.<br>Ratio(Down<br>Syndrome vs.<br>Normal) |       |
|                                                                                                    | Copy                  |                                                      | chr21g22.3                    | 754                         | <b>PTTG1IP</b>     | pituitary                                            | NM 001286822 1.21194e-05<br>Illama openno                           |                      | 1.94366e-08                           | 0.121414       | 1.21194e-05                                    | 1.55161                                      |       |
|                                                                                                    | Paste                 |                                                      | chr21g22.3                    | 6612                        | SUMO3              | <b>London Mar</b><br>small<br>ciliation data (Blazi) | NM 001286416 2.35057e-05<br>Illama noconc                           |                      | 4.24553e-05                           | 0.26166        | 2.35057e-05                                    | 1.60982                                      |       |
|                                                                                                    |                       | <b>Filter Include</b>                                | chr21q22.2                    | 10311                       | DSCR <sub>3</sub>  | Down<br>accordination.                               | NM_006052 /// 3.16516e-05<br><b>MAL ODERCOON</b>                    |                      | 0.0500067                             | 0.0167661      | 3.16516e-05                                    | 1.31219                                      |       |
|                                                                                                    |                       | <b>Filter Exclude</b><br>Filter Include (Oria, Data) | chr21a22.3                    | 7485                        | <b>WRB</b>         | besis exchain Illians concer-                        | tryptophan rich NM 001146218 4.02563e-05                            |                      | 7.63954e-06                           | 0.683564       | 4.02563e-05                                    | 1.86134                                      |       |
|                                                                                                    |                       |                                                      | chr21q21.1                    | 522                         | ATP5J              | <b>TELESCO</b>                                       | ATP synthase, NM 001003696 4.60628e-05<br>$\overline{111}$          |                      | 0.00414671                            | 0.0744811      | 4.60628e-05                                    | 1.80504                                      |       |
|                                                                                                    |                       | Select (Orig. Data)                                  | chr21q22.11                   | 6651                        | <b>SON</b>         | <b>SON DNA</b><br>late diam accessive 111            | NM 001291411 4.63436e-05                                            |                      | 0.06715                               | 0.0257103      | 4.63436e-05                                    | 1.40251                                      |       |
|                                                                                                    | Insert                |                                                      | chr21a11.2                    | 29761                       | <b>USP25</b>       | ubiguitin<br>المعتبس                                 | NM 001283041 6.29939e-05<br>$\overline{111}$                        |                      | 0.00773066                            | 0.0353252      | 6.29939e-05                                    | 1.49653                                      |       |
|                                                                                                    | <b>Delete</b>         |                                                      | chr21g22.3                    | 1476                        | <b>CSTB</b>        | cystatin B<br>$L_{L}L_{R} = D$                       | NM 000100                                                           | 6.76374e-05          | 0.000397141                           | 0.613482       | 6.76374e-05                                    | 1.54478                                      |       |
|                                                                                                    | <b>HTML Report</b>    |                                                      | chr2p16                       | 2202                        | EFEMP1             | <b>Charles Blast</b>                                 | EGF containing NM_001039348 7.75104e-05<br>$\frac{1}{2}$            |                      | 4.06033e-09                           | 4.06976e-06    | 7.75104e-05                                    | 1.47381                                      |       |
|                                                                                                    |                       | Dot Plot (Orig. Data)                                | chr21q22.3                    | 8209 ///<br><b>CONCECOS</b> | C21orf33 ///       | chromosome 21 NM 004649 /// 7.78656e-05              |                                                                     |                      | 0.00482433                            | 0.433046       | 7.78656e-05                                    | 1.47676                                      |       |
|                                                                                                    |                       | XY Plot (Orig. Data)<br>Bar Chart (Orig. Data)       | chr21q22.11                   | 539                         | ATP <sub>50</sub>  | ATP synthase, NM 001697<br><b>TELE</b>               |                                                                     | 8.95525e-05          | 0.00859787                            | 0.711013       | 8.95525e-05                                    | 1.61131                                      |       |
|                                                                                                    |                       | Sources of Variation                                 | chr21q22.11                   | 10600                       | <b>USP16</b>       | ubiauitin<br>$-26 - 16$                              | NM 001001992 0.000115354<br>$\frac{1}{2}$                           |                      | 0.00102705                            | 0.285254       | 0.000115354                                    | 1.59764                                      |       |
|                                                                                                    |                       | <b>ANOVA Interaction Plot</b>                        | chr 14a32                     | 8788                        | DLK <sub>1</sub>   | delta-like 1<br>hamalan.                             | NM 001032997 0.000118621<br>Illams oppone                           |                      | 2.38791e-09                           | 5.61723e-05    | 0.000118621                                    | 0.54551                                      |       |
|                                                                                                    |                       | Profile (Orig. Data)                                 | chr21a22.11                   | 3460                        | IFNGR <sub>2</sub> | interferon<br>-------                                | NM_005534 /// 0.000140321<br>VM ODERCOOCC                           |                      | 0.000110691                           | 0.0175371      | 0.000140321                                    | 1.34069                                      |       |
|                                                                                                    |                       | <b>Probe Set Details</b>                             | chr21q21.3                    | 54148                       | MRPL39             | mitochondrial<br>المسممحات                           | NM_017446 /// 0.000140577<br>AIM COOPON III                         |                      | 0.0102415                             | 0.499643       | 0.000140577                                    | 1.3735                                       |       |
|                                                                                                    |                       | Browse to Location                                   | chr21g22.2                    | 51227                       | PIGP               | attach advances                                      | phosphatidylino NM_153681 /// 0.000188366<br><b>AIMA APROVA III</b> |                      | 4.06409e-06                           | 0.69133        | 0.000188366                                    | 1.69875                                      |       |
|                                                                                                    |                       | <b>Create List</b>                                   |                               | 26046                       | LTN <sub>1</sub>   | listerin E3                                          | NM 015565 /// 0.000221164                                           |                      | 0.00154082                            | 0.302371       | 0.000221164                                    | 1.52883                                      |       |
|                                                                                                    | 18.7589               | 208073 x at                                          | chr21q22.2                    | 7267                        | TTC3               | حافات داخات                                          | VM OOCTODOOT<br>tetratricopeptid NM 001001894 0.000318506           |                      | 2.76105e-06                           | 0.242378       | 0.000318506                                    | 1.54524                                      |       |
|                                                                                                    | 19, 16331             | 216954 x at                                          | chr21q22.11                   | 539                         | ATP <sub>50</sub>  | <b>Contract</b><br>ATP synthase, NM 001697           | Illama gonnar                                                       | 0.000343061          | 0.0310582                             | 0.814976       | 0.000343061                                    | 1,3383                                       |       |
|                                                                                                    | 20. 21214             | 221847 at                                            | chr 12p 13.2                  | 100129361                   | SMIM10L1           | <b>ALCOHOL:</b><br>small integral                    | NM 001271592 0.000379017                                            |                      | 3.49952e-05                           | 0.160911       | 0.000379017                                    | 1.32108                                      |       |
|                                                                                                    | 71.177                | $OMCAD - +$                                          | duction it.                   | CCA7                        | <b>COD1</b>        | بالمحمد<br><i>minnenvida</i>                         | Illam operan<br><b>AIM GOODER A GOODSTTTDO</b>                      |                      | 1.4130A <sub>2</sub>                  | O OAEAAO1      | 0.000411700                                    | 1.72230                                      |       |
|                                                                                                    |                       | Rows: 23 Columns: 23 <                               |                               |                             |                    |                                                      |                                                                     |                      |                                       |                |                                                |                                              | $>$ v |

Figure 6. Creating a dot plot of gene intensity values

A dot plot will be displayed in a new tab (Figure 2).

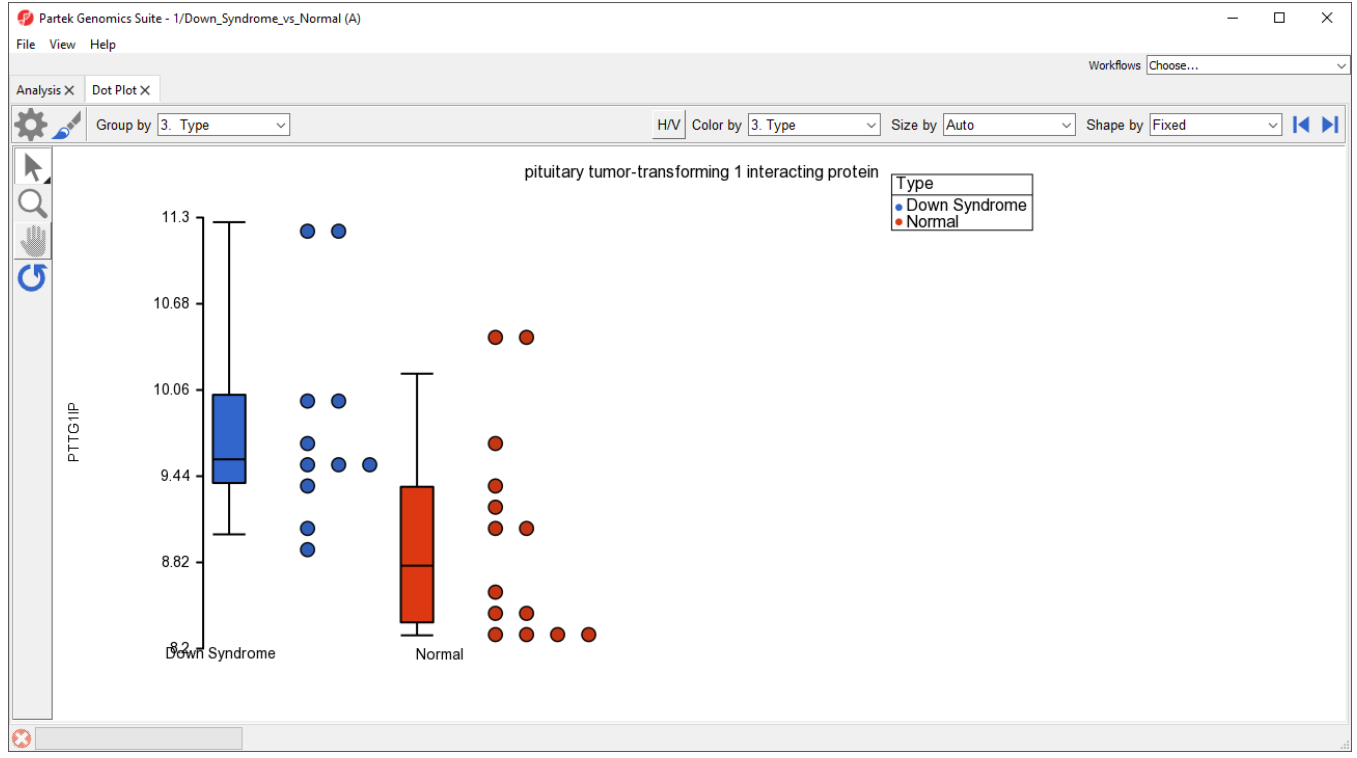

Figure 7. Simple dot plot of a single gene that shows the distribution of intensities across all samples

There are many customizations that can be made to this simple plot.

• Select **Configure Plot (Computed by Select Configure Plot dialog (Figure 3).** 

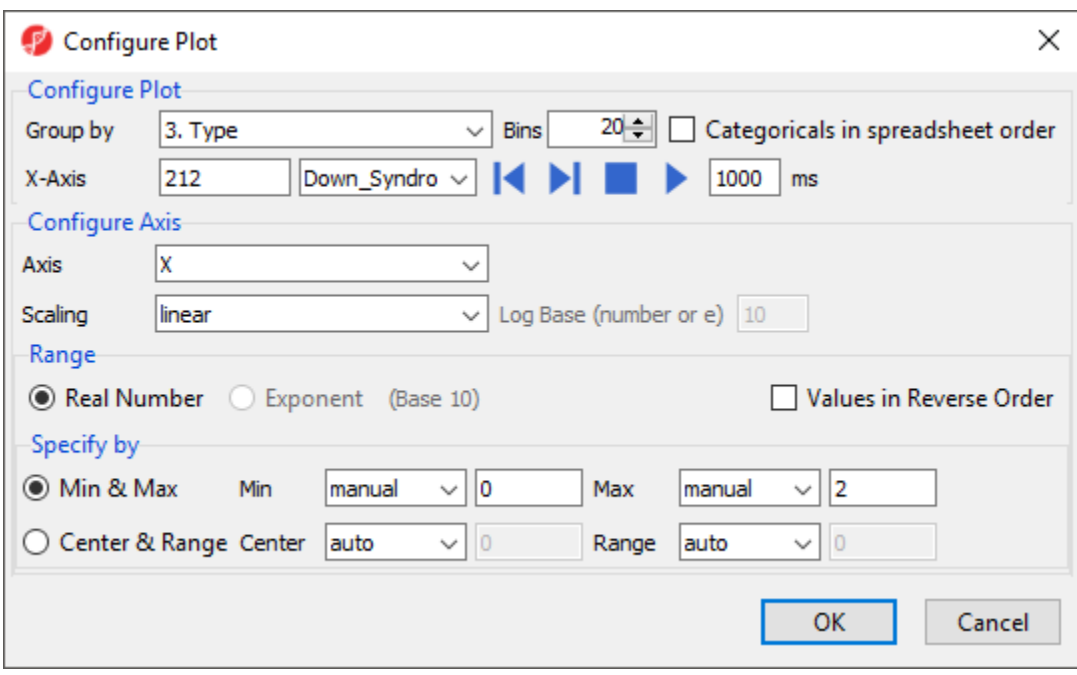

Figure 8. Configuring the data shown on the plot

The Configure Plot dialog lets you change how the data is displayed on the plot. We will make a change to illustrate the possibilities.

Set Group by to **4. Tissue** using the drop-down menu

This allows us to group the samples by any categorical attribute. These attributes are specified in the parent spreadsheet.

Select **OK** to modify the plot

We could also have changed the grouping of samples using the Group by drop-down menu above the plot.

The order of the group columns is alphabetical by default, but can be changed to match the spreadsheet order by selecting **Categoricals in spreadsheet**  order in the *Configure Plot* dialog (Figure 3).

Select **Plot Properties ( )** from the plot command bar to launch the Plot Properties dialog (Figure 4)

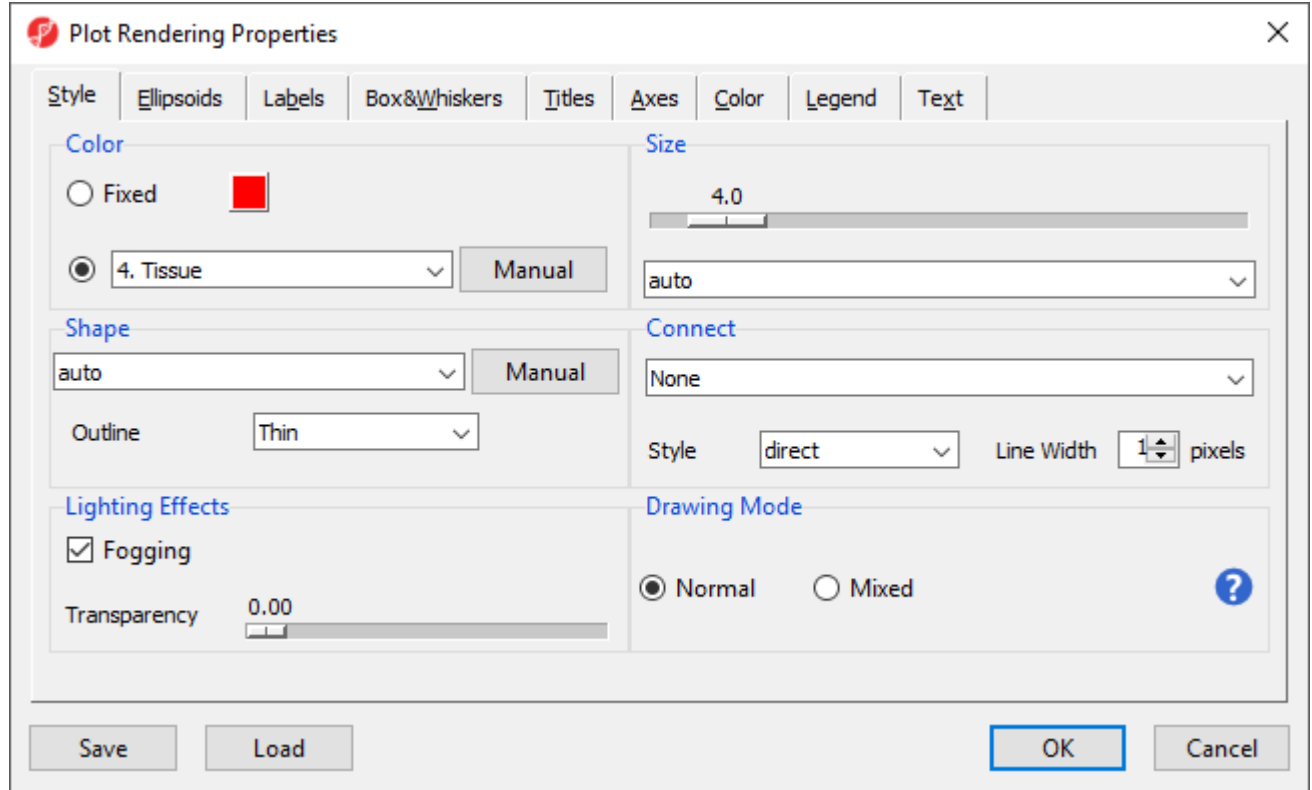

Figure 9. Changing the appearance of a dot plot using the plot properties dialog

The Plot Properties dialog lets you change the appearance of the plot. We will make a few changes to illustrate the possibilities.

- Set Shape to 3. Type using the drop-down menu
- Select the **Box&Whiskers** tab
- Set Box Width to **15** pixels
- Select the **Titles** tab
- Set X-Axis under Configure Axes Titles to Tissue
- Select **OK** to modify the plot

Alternately, we chould have changed the shapes using the Shape by drop-down menu above the plot. The dot plot now shows four columns with thinner box and whisker plots for each and different shapes for different sample types (Figure 5).

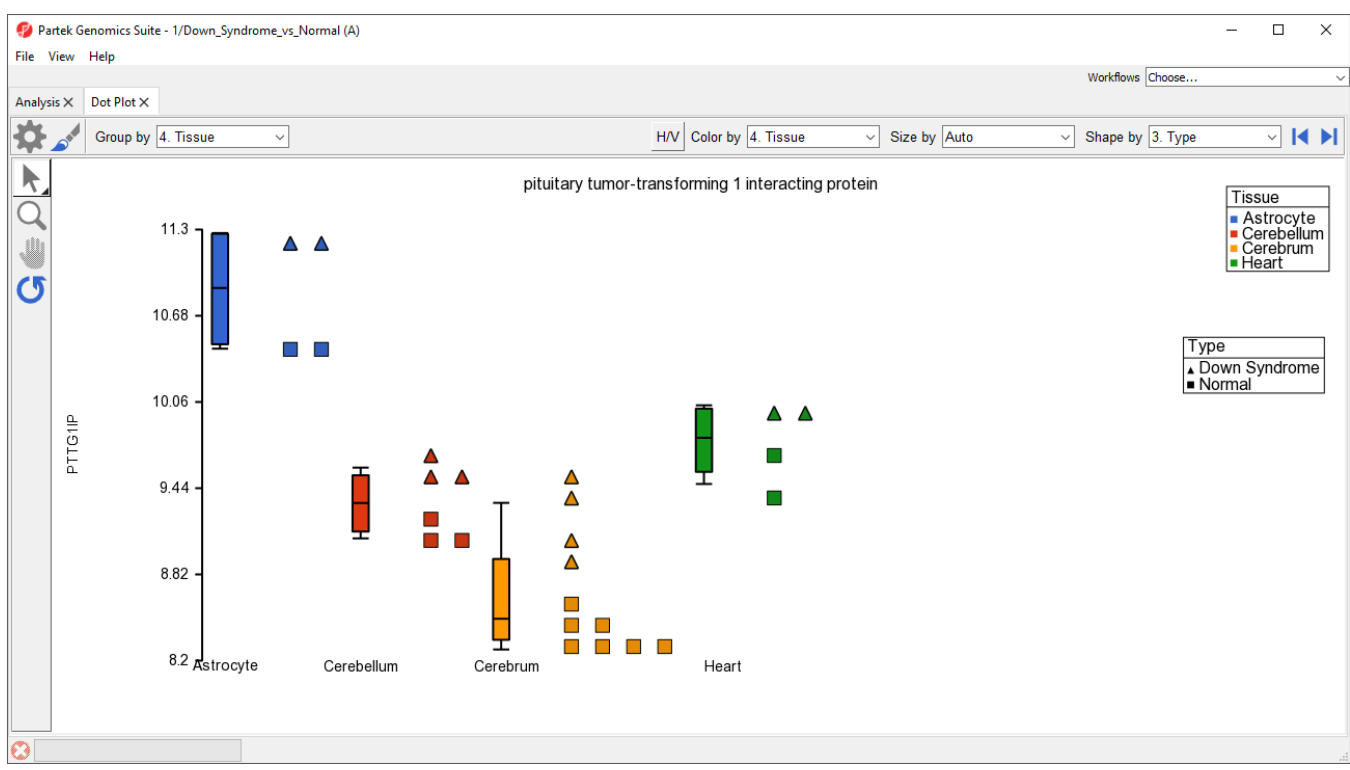

Figure 10. The Dot Plot can be modified to optimally visualize your data

Like many visualizations in Partek Genomics Suite, the dot plot is interactive.

• Select  $(\overline{X})$  to activate Selection Mode

Legends can now be dragged and dropped to new locations on the plot. Samples can be selected by left-clicking the sample or left-clicking and dragging a box around samples.

 $\bullet$  Select ( $\bullet$ ) to activate Zoom Mode

Left clicking on a region will zoom in on it. The zoom level can be reset by selecting  $\left(\bigcup_{i=1}^n\right)$ .

• After zooming in, select ( ) to activate Pan Mode

Left-click and drag to move around the plot.

- $\bullet$  Select ( $\blacksquare$ ) to move between rows on the source spreadsheet
- Select  $\left(\frac{H/V}{H}\right)$  to swap the horizontal and vertical axes

## [« Visualizations](https://documentation.partek.com/display/PGS/Visualizations) [Profile Plot »](https://documentation.partek.com/display/PGS/Profile+Plot)

## Additional Assistance

If you need additional assistance, please visit [our support page](http://www.partek.com/support) to submit a help ticket or find phone numbers for regional support.

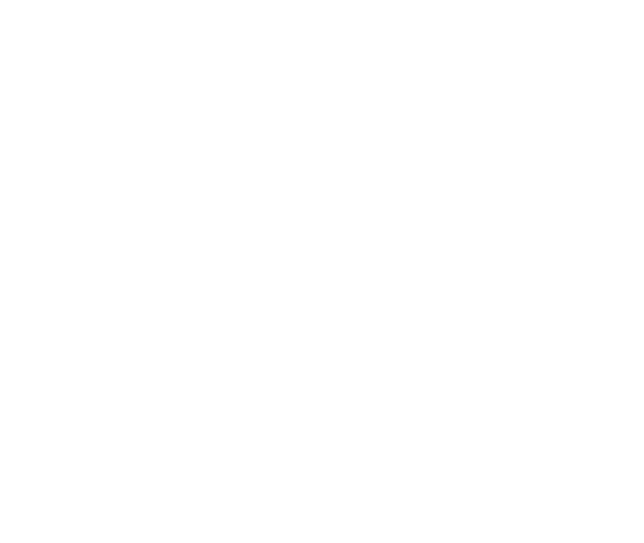

Your Rating: ☆☆☆☆☆☆ Results: ★★★★★ 34 rates